**پژوهش هاي جغرافيايي \_ شماره،57 پائيز 1385 صص -138 127**

## تكنولوژي *GIS Web* <sup>و</sup> روش اجرا

ايرج جزير ثيان\*، عضوهيت علمي دانشگاه صنعتي خواجه نصيرالدين طوسي علي اصغر آل شيخ، استاديار دانشگاه صنعتي خواجه نصيرالدين طوسي حسين هلالي، دانشجوي دكتراي **GIS** دانشگاه صنعتي خواجه نصيرالدين طوسي

> پذيرش مقاله : ٨٣/١٠/٢٨ تأييد نهايي: 84/1/29

> > چكيده

حسین ه**لال**، دانشجوی دکترای GIS وانشگاه صنعتی خواجه تصبرالدین طوسی<br>کاربرنت و سهولت دسترسمی به اطلاعات موجود آن سبب گردیده تا اکثر سازمان های<br>خصوصی اطلاعات خود آن در این شکلات موجود آن سبب گردیده تا اکثر سازمان های<br>جغرافیا ظهور اينترنت و سهولت دسترسي به اطلاعات موجود آن سبب گرديده تا اكثر سازمان هاي دولتي و خصوصي اطلاعات خود را در اين شبكه قرار دهند. بيش از %70 اطلاعات موجود، دادههاي جغرافيايي ميباشند كه ارائه اين اطلاعات جغرافيايي بر روي اينترنت مستلزم توسعه معماري و نرم افزارهاي خاص همچون خادم هاي نقشه اي گرديده است. در توسعه اين سسيتمهاي اطلاعاتي طراح امكان بهره جستن از انواع معماريها، نرم افزارها و فرمت ها را دارد؛ ولي انتخاب مناسب ترين حالت كه جواب گوي اهداف سيستم اطلاعات جغرافيايي تحت اينترنت (GIS Web (باشد، مستلزم اطلاع از نكات تكنيكي GIS Web و مزايا و معايب هر كدام از متدها در يك پروژه خاص است.

 در اين تحقيق ابتدا تكنولوژي سيستم اطلاعات جغرافيايي تحت اينترنت از نظر معماري، نقشههاي اينترنتي، و نرم افزارهاي متداول آن مورد بحث قرار گرفته وسپس مراحل توسعه يك GIS Web موفق آورده شده و در انتها روند استفاده از اين دستاوردها در طراحي پروژه Web راه هاي كشور شرح داده شده است.  $\overline{\text{GIS}}$ 

واژگان كليدي: **تكنولوژي سيستم اطلاعات جغرافيايي تحت اينترنتGIS Web، معماري، مراحل توسعه** 

#### مقدمه

ارگان ها و سازمان هاي متعددي بدنبال آن هستند كه اطلاعات جغرافيايي خود را با استفاده از GIS Web انتشار دهند تا كاربران مختلف اعم از تصميمگيران و برنامه ريزان بتوانند فارغ از محدوديت زمان و مكان به اين اطلاعات دسترسي داشته باشند. ولي در بسياري از موارد عدم آگاهي از نكات تكنيكي GIS Web آنان را در اجراي اين طرح با ترديد مواجه ميسازد. در اين تحقيق ابتداء جزئيات فني تكنولوژي GIS Web مورد بحث قرار گرفته و سعي شده

 $\overline{a}$ 

نو يسنده مسئول تلفن: ٩١٢٣١٥۶١٠٣

<sup>\*</sup> Email: jazirian@kntu.ac.ir

تا اطلاعات لازم جهت اجرا و انتخاب متدها مشخص شود. مراحلي كه در اجراي يك GIS Web موفق بر شمرده ميشود در اجراي طرح GIS Web راه هاي كشور براي سازمان حمل و نقل و پايانههاي كشور بكار گرفته شده است.

## *Web GIS* تكنولوژي

"GIS Web يك سيستم اطلاعات جغرافيايي توزيع شده در شبكهاي كامپيوتري است كه براي ادغام و انتشار گرافيكي اطلاعات در سيستمWWW' و در اينترنت استفاده مي شود. (گيلاوري، ۲۰۰۰). در حالت متداول WebGIS نرمافزارهای $\rm{IMS}$ ۲ سرویس دهی پایگاه داده و توابع $\rm{GIS}$  را بر روی اینترنت ایجاد می $\rm{Z}$ نند و مرورگرهایی مانند NetScape وExplorer Internet قابليت دسترسي كاربران به سرويس مورد نظر را فراهم مينمايند. عملكرد GIS Web در اينترنت شبيه مبادله اطلاعات ساختار Server/Client است (هلالي، 2001). به طوري كه در آن تقاضای کار بر از طریق اینترنت و خادم وب ّ به خادم نقشه ٔ میرسد. خادم نقشه آن را به زبان نرم افزار GIS ترجمه كرده، نقشه اينترنت و گزارشات توليد شده در نرم افزار GIS از خادم نقشه به خادم وب ترجمه شده و از طريق اينترنت به كاربر ميرسد. كل اين پروسه در شرايط متوسط در زماني حدود دو ثانيه صورت ميگيرد. شكل شماره(1) نمايانگر پروسه ذكر شده در حالت متداول° يا Thin Client يا Server Side Application را نمايش ميدهد.

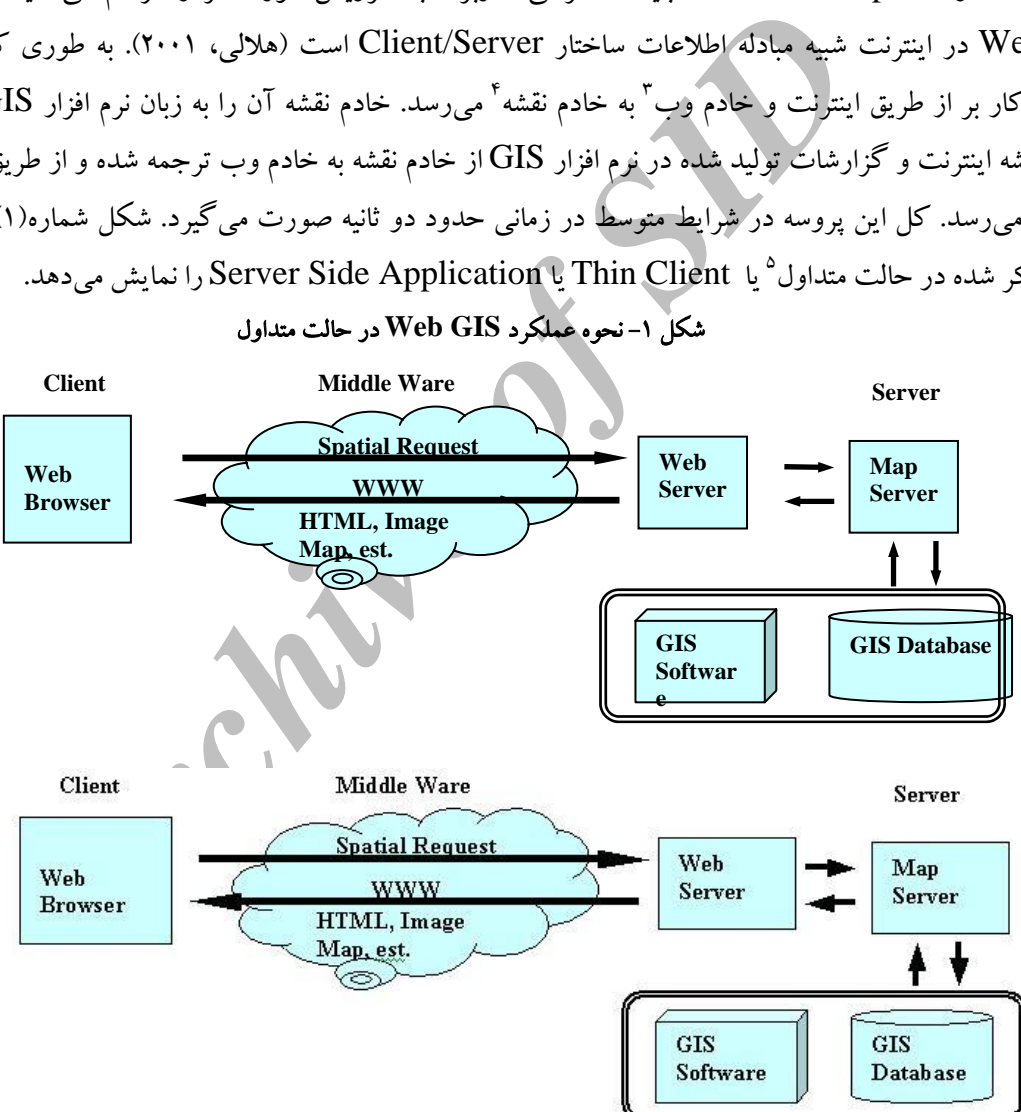

شكل -1 نحوه عملكرد **GIS Web** در حالت متداول

- <sup>1</sup>- World Wide Web
- <sup>2</sup>- Internet Map Server
- 3 Web Server

l

- 4 Map Server
- <sup>5</sup>- Typical Model

#### نقشههاي اينترنتي - 1

انواع نقشههای انتشار یافته توسط اینترنت*، نقشه اینترنتی*` نامیده میشوند (گیلاوری، ۲۰۰۰). نوع این نقشهها تابعی است از ابزار طرف كاربر و قابليتهاى Web GIS، كه در سه گروه Interactive ،Dynamic ،Static طبقه بندى ميشوند.

**۱–۱– نقشههای اینترنتی Static:** ساده ترین تکنیک انتشار پایگاه داده در اینترنت تهیه نقشههای تصویری<sup>۲</sup> از پایگاه داده و قرار دادن آنها در صفحات وب است. اين نوع نقشهها كه كلا رسترى مىباشند *نقشه* اينترنتىStatic ناميده میشود (استراند، ۱۹۹۸) و عموماً کل پایگاه داده را میپوشانند. در این روش نیازی به نرم افزار خادم نقشه در طرف خادم و ابزار اضافی در طرف کاربر نیست. خادم وب با استفاده از نقشههای تصویری به تقاضاهای کاربران جواب میدهد. مثال بارز این نوع نقشهها سایت شهرداری تهران [URL, 7] میباشد که با وارد کردن نام محل نقشه تصویر مربوط به آن عرضه ميگردد.

**۱–۲– نقشههای اینترنتی Dynamic:** در حالت Dynamic، نقشههای ارسالی توسط اینترنت به صورت اتوماتیک ايجاد میشوند. به عنوان نمونه میتوان از نقشههای هواشناسی و نقشههای ترافیک ککه در پریود زمانی منظم در پایگاه داده تجديد مىشوند، نام برد. در اين حالت تقاضاى كاربر پس از عبور از خادم وب در يك واسطه GIS ترجمه شده و در نرم افزار  $\rm{GIS}$  جواب مناسب توليد و به كاربر برگردانده مىشود. از مزيت هاى اين نوع نقشهها نسبت به حالت Static .(1998 قابليت Pan ,Zoom در طرف كاربررا ميتوان نام برد (همان،

**۱–۳- نقشههای اینترنتی Interactive:** بالاترین سطح قابلیت Web GIS حالت Interactive می<sub>.</sub>باشد كه بنا به تعريف گروه ويژه Open GIS اين وضعيت داراى چهار مرحله است [Open GIS, 2000] که ارتباط مراحل در شكل شماره (۲) نمايش داده شده است.

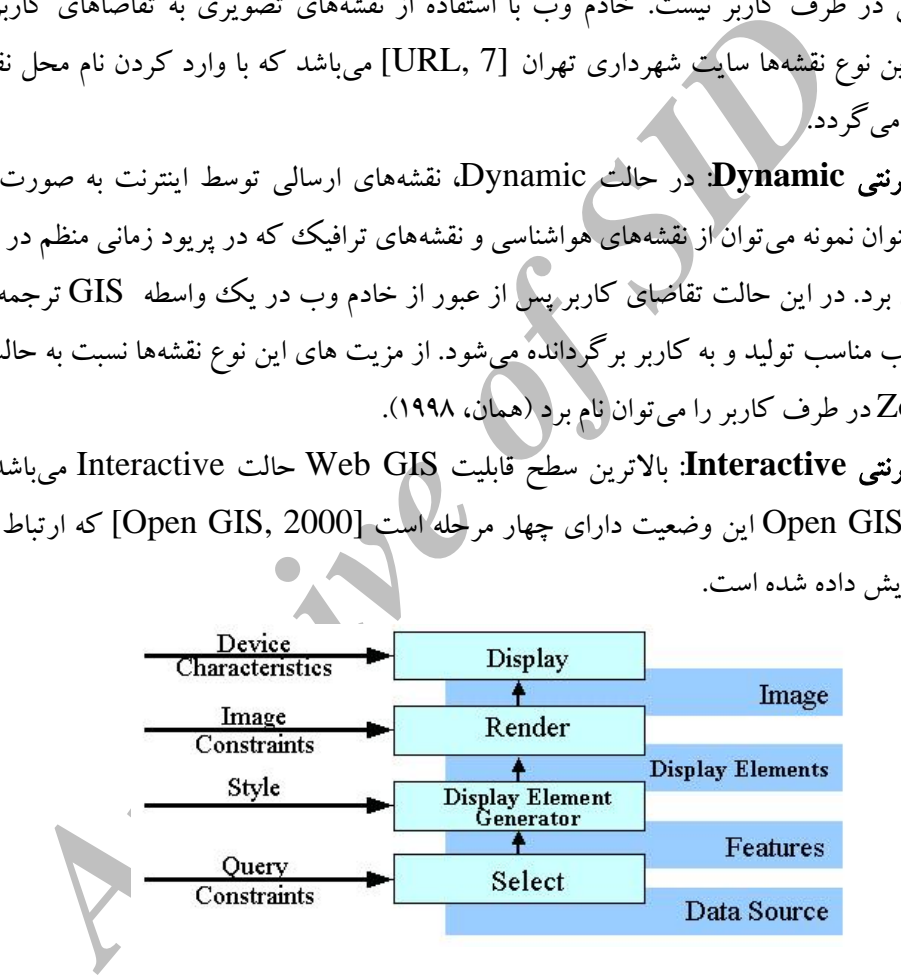

در مرحله انتخاب دادههاي زمين مرجع با توجه به سئوالات و خواستههاي كاربر از پايگاه داده انتخاب مي شود. در Display Element Generator دادهها با توجه به Style (ویژگیهای خط، سمبل و…) آماده نمایش میشوند. در مرحله Render با توجه به ویژگی های طرف نمایشگر تصویر منتقل میشود و در مرحله نمایش تصویر Render شده در نمايشگر كاربر نشان داده ميشود. فرمت انتقال داده در مراحل ذكر شده متفاوت است كه كنسرسيم

 $\frac{1}{1}$  $<sup>1</sup>$ - Web Map</sup>

<sup>&</sup>lt;sup>2</sup>- Image Map

 $\sim 2000$  ( موسى الساحقان از  $\rm XML$  ) والجهت مبادله اطلاعات بين اين مراحل Open GIS, 2000 ) فرمت و كلاً در GIS Web پيشنهاد ميكند. در اين نوع نقشههاي اينترنتي به دليل ارتباط مستقيم كاربر با پايگاه داده، كاربر ميتواند امكانات بيشتري مانند روشن و خاموش كردن لايههاي داده، انجام سئوالات مكاني و توصيفي توأم مانند بهترين مسير بين دو نقطه و امكان ذخيره داده<sup>۳</sup> و… را داشته باشد. ايجاد هر كدام از اين قابليت ها مستلزم بهره گرفتن از معمارى و نرم افزار مناسب، استفاده از فرمتهاي خاص مانند XML و برنامههاي جنبي در طرف كاربر است كه در طراحي GIS Web بايد مد نظر باشد.

### -2 نوع اطلاعات انتقالي

 در GIS Web غير از اطلاعات توصيفي كه به صورت متن انتقال مييابد، بزرگترين مسئله فرمت دادههاي مكاني، يا به عبارت ديگر برداري يا رستري بودن آنها است (لوكارت و رينهارد2000). نمايش هر دو فرمت در طرف كاربر امكان پذيراست. البته بايد متذكر شد كه نوع اطلاعات انتقالي بستگي به نوع پايگاه داده در طرف خادم ندارد.

 در انتقال اطلاعات رستر به طرف كاربر، كاربر ميتواند با يك مرورگر استاندارد مانند NetScape و Internet Explorer بدون داشتن برنامههاي جنبي فرمتهاي JPEG وGIF را نمايش دهد. اين بدان معناست كه نمايش برداري اطلاعات در طرف خادم به نمايش رستر تبديل فرمت مييابد كه موجب استفاده آسانتر اين نوع نقشهها در طرف كاربر ميشود. عيب عمده استفاده از فرمت رسترعدم امكان Highlight كردن اشياء در طرف كاربراست.

عبر از اطلاعات نوصیفی که به صورت مثن انتقال می بابند؛ بزر نشرین مسئله فرمت دادههای<br>دی یا رسیمری بودن آنها است (لوکارت و رینهارد ۲۰۰۰). نمایش هر و فرمت داده از داده از این داده از این داده از ای<br>متناز که شهر که نمایش از ای براي نمايش دادههاي برداري در طرف كاربر ميبايستي از برنامههاي جنبي مانند Applet Java استفاده نمود. استفاده از اين نوع دادهها به كاربر اين امكان را ميدهد كه آناليزهاي محلي را روي اين دادهها انجام دهد. حجم داده انتقال يافته در حالت برداري سه الي چهار برابر كمتر از داده رستر براي نمايش مناطق كوچك ميباشد [2000 ,Nayak [. و از معايب اين حالت وابستگي حجم اطلاعات انتقالي به Zoom طرف كاربر است. به طوري كه اگر كاربر نمايش كاملي از پايگاه داده را داشته باشد كليه پايگاه داده بايد جهت نمايش به طرف كاربر انتقال يابد كه مستلزم وقت، هزينه و از دست رفتن امنيت داده است. بر عكس اگر كاربر نمايش ناحيه كوچكي را داشته باشد داده برداري انتقالي داراي حجم بسيار كمتري نسبت به فرمت رستر همان نمايش است. براي رفع اين مشكل با استفاده از برنامههاي جنبي در طرف خادم و كاربر از هر دو فرمت استفاده ميشود به اين ترتيب كه از فرمت رستر براي نمايشهاي منطقه بزرگ واز فرمت برداري براي نمايش مناطق كوچكترجغرافيايي استفاده ميشود. *Client/Server* معماري -3

 چنان كه اشاره شد، اجزاء معماري GIS Web همانند ساختار Server/Client در اينترنت ميباشد كه به سه سطح عمده تقسيم ميگردد (لارمن1998).

> - سطح خادم Tier Server Middle Ware Tier واسطه سطح -  $Client$  Tier  $-$  سطح كاربر  $-$

3 Down Load

l

<sup>1</sup> Geography Markup Language

<sup>2</sup> Extensible Markup Language

در اين معمارى سطح كاربر داراى مرورگر استاندارد يا برنامههاى جنبى مانند Java Applet بوده و سطح واسطه شامل فضای اینترنت و خادم وب، وسطح خادم شامل نرم|فزار IMS و پایگاه داده میباشد. در معماری Client/Server برخلاف مدل توزيع يافته` اجزاء GIS اعم از پايگاه داده و توابع پردازش كننده داراى محل مشخص در شبکه میباشند و بسته به میزان پردازشها در سطح خادم سه مدل معماری میتوان برشمرد که عبارتند از: Thin Medium Client وThick Client ،Client

بس ك**ادا كان الواع الحراسي المحافظاء از يك سرى برنامه ها در سطح خادم ايجاد مى شود. شكل<br>إيع داده وا در معملوى Thin Client نمايش مى دهد. مهم ترين حسن اين مدل، كننر<br>موجب امنيت بيشتر داده و تسهيل به هنگام سازى ونكهدارى آن است ۳–۱–معماری Thin Client:** در اين معماری كه همان مدل متداول ناميده میشود، پايگاه داده وكليه توابع GIS در طرف خادم قرار میگیرند و کاربر فقط با استفاده از مرورگر از داده و نرم افزار طرف خادم استفاده میکند (هلال<sub>ی</sub> ۷۰۰۱). سرویس Web GIS با استفاده از یک سری برنامهها در سطح خادم ایجاد میشود. شکل شماره (۳) محل قرار گرفتن توابع داده را در معماری Thin Client نمایش میدهد. مهم ترین حسن این مدل، کنترل متمرکز پايگاه داده است كه موجب امنيت بيشتر داده و تسهيل به هنگامسازی ونگهداری آن است. از معايب آن محدود بودن سوالها و تقاضاهای کاربران به امکانات IMS و بالا بودن زمان پاسخگویی سیستم به تقاضاها است. همچنین به دلیل عدم استفاده از برنامههای جنبی، امکان نمایش داده برداری در سطح کاربر وجود ندارد و تنها نقشههای تصویری برای کاربر ارسال ميشود.

**(Server Side Application) Thin Client** معماري - شكل3

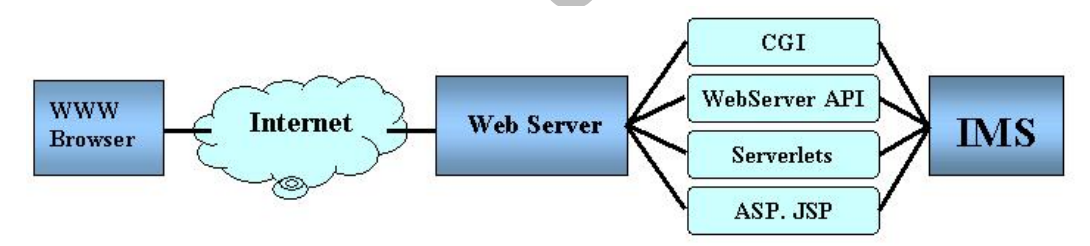

همچنين ايجاد فايل هاي صوتي و يدئو كليپها و جهت نمايش فرمتهاي برداري، و :**Thick Client** معماري - 2 - 3 امكان آناليزهاي محلي روي رايانه كاربر، لازم است از برنامههاي جنبي ديگري غير از مرورگرهاي استاندارد در طرف کاربر استفاده شود (همان، ۲۰۰۱) (شکل۴). در این معماری به دلیل استفاده از برنامههای جنبی، نیازی به استفاده از فرمتهای استاندارد نیست و می¤وان انواع دادههای برداری را در طرف کاربر نمایش داد و آنالیزهای خاصی را روی این دادهها در سطح كاربر به انجام رساند. همچنين فرمت هاي رستري مورد استفاده محدود به  $\mathrm{GIF},\mathrm{JPP}$  نيستند. از جمله معايب اين معمارى عدم سازگارى برخى از برنامههاى جنبى با سيستم عامل بعضى از كاربران مى باشد. اين برنامههای جنبی به طور اتوماتیک در رایانه کاربر ذخیره شده<sup>۲</sup>و نصب میشوند.

- $\frac{1}{1}$  $1$  Distributed
- 2 Download

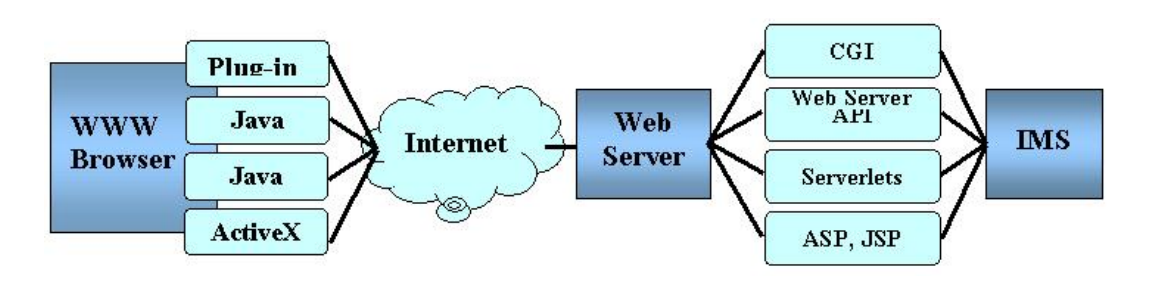

### **(Client Side Application) Thick Client** معماري - 4 شكل

-3-3 معماري **Client Medium**: براي رفع مشكلات دو معماري قبلي وبالا بردن سرعت عمل سعي ميشود از برنامههاي جنبي در دو سطح خادم و كاربر توأما استفاده گردد. شكل شماره(5) معماري Server/Client و جايگاه Client Medium را از ديدگاه كنسرسيم GIS Open نشان ميدهد (اوپن جي آي اس2000).

![](_page_5_Figure_5.jpeg)

![](_page_5_Figure_6.jpeg)

### *Web GIS* نرمافزارهاي -4

IMSهاي متعددي در بازار تجاري نرمافزار وجود دارند كه با قابليتهاي متعددي امكان ايجاد سرويس Web GIS را پديد ميآورند. در اين تحقيق تعداد هشت نرمافزار از ديدگاه هاي ذيل ارزيابي شده است. جدول شماره (1) نوع اطلاعات ارسالي، تكنولوژي استفاده شده جهت اتصال به خادم وب، سيستم عامل لازم جهت نصب IMS، مرورگر و برنامه جنبي لازم جهت نمايش دادههاي برداري وفرمت داده سازگار با IMS را نشان ميدهد.

 $\overline{a}$ 

<sup>&</sup>lt;sup>1</sup>- Display Element Generator

| <b>Internet Map</b><br><b>Server</b>                                                                                                    | <b>Type of</b><br><b>Transferred</b><br>Geo data | <b>Linkage to Web</b><br><b>Sever</b> | <b>Platform of</b><br><b>IMS</b> | <b>Browser</b><br><b>Extension</b>                      | Data Interface                                                     |
|----------------------------------------------------------------------------------------------------|--------------------------------------------------|---------------------------------------|----------------------------------|---------------------------------------------------------|--------------------------------------------------------------------|
| <b>ArcView IMS</b><br>$1.0a$ (ESRI)                                                                                                    | Raster                                           | ISAPI,<br><b>NSAPI</b>                | UNIX.<br>WIN 9X& NT              | Not necessary,<br>Applet                                | Shape files,<br>Coverage's,<br>SDE Layer,                          |
| <b>MapObjects</b><br><b>IMS 2.0 (ESRI)</b>                                                                                                    | Raster                                           | ISAPI,<br><b>NSAPI</b>                | WIN 9X,<br><b>WINNT</b>          | Not necessary,<br>Applet                                | Shape files,<br>Coverage's,<br>SDE Layer,                          |
| Arc IMS 3.0<br>(ESRI)                                                                                                    | Raster, Vector,<br>(Internal ESRI<br>Formats)    | CGI.<br>ISAPI, NSAPI,<br>ASP, Servlet | <b>WINNT</b>                     | Applet                                                  | Shape files,<br>Coverage's,<br>SDE Layer,                          |
| <b>MapXtreme NT</b><br><b>Ver 2.0</b><br>(MapInfo)                                                                                                    |                                                  | CGI.<br>ISAPI, NSAPI,<br>ASP,         | WIN NT                           | Not necessary,<br>Applet                                | MapInfo format<br>map, Raster<br>format                            |
| <b>MapXtreme</b><br>Java Ver 2.0<br>(MapInfo)                                                                                                    | Raster                                           | CGI.<br>ISAPI, NSAPI,<br>Servlet      | <b>WIN</b><br>NT,<br><b>UNIX</b> | Applet                                                  |                                                                    |
| MapGuide 4.0<br>(AutoDesk)                                                                                                    | Raster.<br>Vector                                | CGI,<br>ISAPI.<br>NSAPI,              | <b>WINNT</b>                     | Plug-in,<br>ActiveX-<br>Control<br>Microsoft,<br>Applet | Shape files,<br>Coverage's,<br>DGN, DWG,<br>MapInfo                |
| <b>GeoMedia Web</b><br>Map 3.0&<br><b>Enterprise</b><br>(Intergraph)                                                                                                    | Raster,<br>Vector                                | ASP                                   | <b>WINNT</b>                     | Plug-in,<br>ActiveX-<br>Control<br>Microsoft            | MGE, Shape<br>files,<br>Coverage's,<br>MapInfo,<br>Oracle, Access, |
| برای کسب اطلاعات بیشتر در مورد IMSهای بحث شده می توان از سایت های مربوطه استفاده کرد:  ArcView<br>IMS [URL, 1], MapObjects IMS [URL, 2], Arc IMS [URL, 3], GeoMedia Web Map<br>.[URL, 4], MapGuide [URL, 5], MapXtreme [URL, 6]] درإ تماميايين نرم افزارها از معمارى<br>Client/Server استفاده شده که در دو کلاس عمده قرار دارند: ۱) فرم آماده` با اَبزار بهینه سازی ` ، ۲) نرمافزار قابل<br>توسعه". تمام IMSها دارای توابع اساسی Web GIS مانند Pan ،Zoom و سئوالات توصیفی هستند.  سایر توابع<br>آناليز با استفاده از محيط توسعه ويژه هر   IMS قابل بسط است. |                                                  |                                       |                                  |                                                         |                                                                    |
|                                                                                                    |                                                  |                                       |                                  |                                                         |                                                                    |

**IMS** ارزيابي شده نرم افزارهاي - 1 جدول

 براي كسب اطلاعات بيشتر در مورد IMSهاي بحث شده ميتوان از سايت هاي مربوطه استفاده كرد: ArcView IMS [URL, 1], MapObjects IMS [URL, 2], Arc IMS [URL, 3], GeoMedia Web Map ين نرم افزارها از معماري تماميا در] URL, 4], MapGuide [URL, 5], MapXtreme [URL, 6]. Client/Server استفاده شده كه در دو كلاس عمده قرار دارند: ۱) فرم آماده<sup>ا</sup> با ابزار بهینه سازی <sup>۲</sup> ، ۲) نرمافزار قابل توسعه . تمام IMSها داراي توابع اساسي GIS Web مانند Zoom، Pan و سئوالات توصيفي هستند. ساير توابع <sup>3</sup> آناليزبا استفاده از محيط توسعه ويژه هر IMS قابل بسط است. *Web GIS* مراحل توسعه

توسعه GIS تحت اينترنت به دليل جوان بودن تكنولوژى داراى ويژگى هاى خاصى است كه عيناً شبيه مراحل توسعه Desktop GIS نبوده و اهميت مراحل و ترتيب اجراى قدمهاى آن اندكى متفاوت است (الشيخ و هلالى،

 $\frac{1}{1}$  $1$  Out of the Box

<sup>&</sup>lt;sup>2</sup> Customizable

<sup>&</sup>lt;sup>3</sup> State of Art

2001). در اين مقاله مراحل توسعه پروژه GIS Web در حال اجراي سازمان حمل و نقل و پايانههاي كشور از ديدگاه تكنيكي به عنوان مدل نمونه شرح داده شده است كه در آن سعي در اجراي پروژه در كمترين زمان ممكن ميباشد. -1 مرحله اول: هدف طرح وتحليل نياز كاربران

هدف طرح اطلاع رساني از آخرين وضعيت راه هاي از طريق سايت سازمان حمل و نقل و پايانههاي كشور براي كليه استفاده كنندگان آن اطلاعات اعم از سازمان دولتي هاي و خصوصي مرتبط با مسئله راه ها و عموم مردم است. توابع مورد نياز جهت انتشار اطلاعات در اينترنت عبارتند از قابليت هاي طرف كاربر كه شامل Pan، Zoom ، جستجو جهت يافتن يك محل، تعيين بهترين مسير، روشن و خاموش كردن لايهها، شناسايي اشياء، انتخاب و ذخيره سازي قسمتي از پايگاه داده مي باشد كه كاربران اينترنت از اين توابع جهت نمايش اطلاعات مكاني راه ها، تأسيسات جانبي راه ها، اطلاعات توصيفي محورها مانند ميزان ترافيك، تعداد تصادفات و... برروي اينترنت استفاده كنند.

# -2 مرحله دوم: طراحي مفهومي تحقيق <sup>و</sup> بررسي دادههاي در دسترس

- <sup>4</sup> هاربران اينترنت از اين توابع جهت مدايت اعلا<sup>م</sup>ات مكان المحاف المحافى الحافة المحافى المحافى المحافة المحاف<br>حورها مالشه م<sub>تو</sub>ان توافيك، تعداد تصادفات و... برروى اينترنت استفاده كنند.<br>ومعرضها مع المحافظ المحافى المحاف معمولاً در توسعه GIS Web بحث از دادههاي موجودي است كه هدف انتشار آنها در اينترنت ميباشد. به همين دليل در بررسي دادهها از مهم ترين مسئله مطرح، موجود بودن داده براي رسيدن به اهداف پروژه ميباشد كه وجود يا عدم وجود اين نوع دادهها هدف پروژه را تحت تأثير قرار ميدهد. به طوري كه بررسي دادهها همزمان با مرحله تعيين نيازها واهداف شروع ميشود، تا طراحي مفهوميصحيحي صورت گيرد (الشيخ، 2000). پايگاه داده راه هاي كشور در سال هاي اخير با استفاده از GPS تهيه شده كه شامل لايههاي متعددي از قبيل راه هاي اصلي و فرعي، تأسيسات جابني راهها مانند پليس راه، مسجد، رستوران و... ميباشد. با توجه به اين كه مركزيت داده در سايت سازمان قرار ميگيرد و كاربر فقط نمايش رستر از آن خواهد داشت، معماري Client Medium در نرم افزار IMS توسعه داده ميشود. همچنين با توجه به قابليت هاي طرف كاربراز نقشههاي اينترنتي Interactive استفاده ميشود.

### -3 مرحله سوم: تحقيق نرمافزار <sup>و</sup> سخت افزار

-1-3 نرمافزار: ارزيابي نرم افزار جهت انتخاب IMS مناسب از مهم ترين نكات پروژه است. تا با كمترين هزينه امكان ايجاد كليه قابليت هاي طراحي مفهومي را داشته باشد. با توجه به مفاد فني جدول شماره(1) دو نرم افزارArcIMS ،3.1 2.0 IMS MapObjects مورد بحث و ارزيابي بيشتر قرار گرفت. گذشته از مسائل تكنيكي، پارامترهاي: امكان استفاده در ايران، امكان توسعه آينده وحمايت تكنيكي، محيطهاي توسعه، هزينههاي ثابت وساليانه و آشنا بودن متخصصان، در انتخاب نرمافزارIMS مطرح هستند.

-2-3 سخت افزار: هدف عمده در انتخاب سخت افزار GIS Web بالا بردن سرعت جوابگويي به تقاضاهاي كاربران GIS Web ميباشد كه بستگي زيادي به سرعت خط اينترنت و زمان جوابگويي رايانه خادم وب و خادم نقشه دارد. مهم ترين مسئله سختافزار GIS Web سرعت خط اينترنت است (مارشال، 2001). به دليل اين كه در GIS Web جهت حركت داده از طرف خادم به طرف كاربر است، سعي ميشود از خطي كه سرعت ارسال داده در آن بالا باشد استفاده شود. به دليل عدم تكميل شبكه ديتاي ايران با وجود خادم و كاربر در داخل كشور، داده انتقالي از طرف خادم به كاربر داخلي مسيري خارج از كشور را طي ميكند كه باعث افزايش زمان و دسترسي ميگردد. در اين طرح جهت تعديل اين مسئله و با توجه به تجربيات ساير كشورها، سرعت kbs64 ارسال يا بالاتر پيشنهاد گرديد. مسئله دوم در مورد سخت افزار سرعت رايانه خادم وب و خادم نقشه مىباشد. جهت كاهش زمان عكسالعمل و حذف زمان انتقال بين رايانههای مختلف از يک رايانه قوی تر جهت نصب خادم نقشه و خادم وب استفاده میشود تا توانايی جوابگويی يکصد 512 Mb Ram كاربررا در هر ثانيه داشته باشد. استفاده از سخت افزاري معادل Mhz 1500 Processor Dual و و Dual Hard 20 Gb با سرعت خواندن و نوشتن بالا به عنوان خادم ضرورى است.

### مرحله چهارم: طراحي <sup>و</sup> ايجاد پايگاه داده -4

بعد از مشخص شدن نوع نرم افزار IMS، فرمت پايگاه داده و فرمت هاى سازگار با ESRI تعيين شد و برنامه ريزى لازم جهت ايجاد و يا تبديل لايههاى مختلف داده به اين فرمت انجام گرفت. اين مرحله با توجه به آناليزى که در مرحله اول مشخص شده، صورت میگیرد. به طور مثال به دلیل نیاز کاربران به آنالیز شبکه ایجاد توپولوژی بر روی شبکه راه ها صورت میگیرد. به دلیل وقت گیر بودن این مرحله، ابتدا یک سری داده نمونه جهت ایجاد مدل اوليه تهيه شد تا در مراحل بعد مورد استفاده قرار گيرد.

### مرحله پنجم: طراحي <sup>و</sup> ايجاد واسطه كاربر<sup>1</sup> -5

شخص شده، صورت می دیرد. به طور مثال به دلیل *بیار کاربران به آنالیز شبکه ایجاز اینگذار به این اینگذار این اینگذار*<br>با صورت می گیرد به دلیل وقت گیر بودن این مرحله، ابتدا یک سرمانه این این مرحله این این این این این این این ا طراحی و توسعه واسطه كاربر با استفاده از 'Java Applet ،HTML و Java Script انجام میشود. این طراحی با توجه به ویژگی هایی كه برای كاربر در مرحله اول در نظر گرفته شده، توابع مورد نیاز توابع اولیه نرم|فزار IMS، معماری Medium Client و رستر و Interactive بودن نقشههای اینترنتی ارسالی صورت می گیرد. در این طراحی همواره سعی در سادگی واسطه کاربر، بالا بودن سرعت و اجتناب از فزونی داده در انتقالات میباشد.

### مرحله ششم: ايجاد مدل اوليه -6

مدل اوليه با استفاده از IMS تهيه شده، داده اوليه و واسطه كاربر، در شبكه محلي ايجاد مي شود. اين مدل به علت ارزيابي اوليه، تست مدل، توسعه واسطه كاربر و رفع اشكالات احتمالي صورت مي گيرد. شكل شماره (۶) مدل اوليه ايجاد شده را نمايش ميدهد.

### نرمافزار مرحله هفتم: توسعه -7

توسعه نرمافزار در جهت دستيابي به توابع آناليز غير از توابع اوليه با استفاده از محيطهاي ويژه توسعه آن انجام میشود. برنامه نویسی استاندارد، استفاده از Open Source Code در GIS و هماهنگی واسطه کاربر وخادم وب از جمله مسائلی هستند كه در این مرحله مورد توجه قرار گرفتند.

### مرحله هشتم: ادغام سيستم ها -8

در اين مرحله نرم افزار IMS توسعه داده شده براى توابع آناليز كننده، دادههاى نهائى آماده شده و واسطه كاربرخادم وب در روى سخت افزار تهيه شده نصب مىشوند و اشكالات احتمالى به وجود آمده رفع شده و سيستم آماده استفاده ميشود.

 $\frac{1}{1}$ User Interface

<sup>&</sup>lt;sup>2</sup> Hyper Text Markup Language

![](_page_9_Figure_1.jpeg)

شكل -6 مدل اوليه **GIS Web** راه هاي كشور

## -9 مرحله نهم: استفاده <sup>و</sup> نگهداري

استفاد و نگهداري GIS Web بسيار شبيه مديريت و نگهداري سايت اينترنتي است كه اطمينان از عملكرد سيستم و امنيت داده با كنترل در زمان هاي منظم از مهم ترين مسائل آن ميباشد و معمولاً اين وظيفه به عهده مدير سايت است. شكل شماره (7) مدل نهايي را در com.iranroads.www نصب شده نشان مي دهد.

# شكل 7 - مدل نهايي نصب شده در *com.iranroads.www*

![](_page_9_Figure_6.jpeg)

### نتيجه گيري <sup>و</sup> پيشنهادات

هدف اين مقاله، تشريح سيستم اطلاعاتي جغرافيايي تحت اينترنت و ارائه مراحل اجرايي يک پپروژه Web GIS موفق است. در ابتدا تكنولوژی Web GIS از دیدگاه شناخت و انتخاب روش های مناسب مورد بحث قرار گرفت. نتيجه اين شناخت اتخاذ روش هايى بود كه در اجراى طرح سيستم اطلاعاتى جغرافيايى تحت اينترنت راه هاى كشور برای سازمان حمل و نقل و پایانههای کشور بکار گرفته شد. چنان که، بحث قسمت اول نشان میدهد، درWeb GIS ماهيت GIS تغيير نميكند، بلكه سرويسي از آن بر روي اينترنت ايجاد ميشود كه عيب عمده آن افزايش زمان عکسالعمل سیستم است. بنابراین برای ایجاد این سرویس، مراحل توسعه Web GIS با آنچه در سایر GIS ها عمل میشود، متفاوت میباشد. این تفاوت بیشتر ناشی از نوآوری در مسائلی مانند: استفاده از نرمافزاهای جدید برای  $\operatorname{GIS}$  در روی اينترنت، روش های متعدد متداول در وب، تغيير كاربران از گروه متخصص به عموم مردم و… است. با اين اوصاف و مباحث مطرح شده در بخش دوم، مهم ترين مسائل<sub></sub>ي كه پيادهسازي Web GIS را تحت تاثير قرار مىدهند عبارتند از:

> – تعيين اهداف بهينه، موجب مشخص شدن نوع نقشههاى اينترنتي مورد استفاده مي شود؛ – میزان قابلیتهای طرف کاربر، نوع معماری و نرم|فزار IMS مورد استفاده را مشخص می کند. اتخاذ روش هاي ذيل در زمان عكس|لعمل Web GIS مؤثر مىباشد:

> > –نصب خادم وب و خادم نقشه در يك رايانه جهت كاهش زمان انتقال بين دو خادم؛

ستفاده از برنامه نويسي مناسب در تهيه واسطه كاربر جهت كاهش اطلاعات انتقالي به ازاي نمايشهاي طرف - ا كاربر؛

l

ستفاده از خط اينترنت مناسب بادر نظر گرفتن پارامترهاي منطقهاي؛ - ا

باشد. این تفاوت بیشتر ناشی از نواع اوری در مسائلی ماشد: استفاده از مرم(فزاهای جدید برای<br>های متعدد متداول در وب، تغییر کاربران از گروه متخصص به عموم مردم و... است. با ا<br>دو ریخش دولام، مهم ترین نسالهای که پیاده سازی Web GIS – استفاده از معماری Medium Client جهت پاسخدهی به تقاضاهایی متفاوت از چندین کاربر به طور همزمان. ا در توسعه نهائی سیستم با تأکید بر ارائه یک واسطه کاربر پسند و قابل درگ ببرای عموم و در محیط ً فارسی با امكانات بيشتر مد نظر مي باشد. ارائه نهائي اطلاعات راه هاي كشور به همراه امكانات آناليز در اينترنت فوائد متعددي را به دنبال خواهد داشت كه ميتوان به موارد ذيل اشاره نمود:

I – افزايش دسترسي ارگان هاي دولتي، خصوصي و عموم به دادههاي جغرافيايي راهها؛ ا – پاسخ دهی به سؤالات جغرافیایی کاربران فارغ از محدودیت زمان و مکان؛ – شناساندن اطلاعات جغرافيايي شهرها، تأسيسات جانبي وساير اطلاعات محورها به كاربران؛ ؛Monitoring And Tracking Fleet Vehicles طرح حاضردر Web GIS توسعه امكان - –بهبود ديدگاه عموم اعم از توريست و شهروندان از سازمان حمل و نقل و پايانههاي كشور. درپایان لازم به ذکر است که این پروژه در حال اجرا است و مؤلفان بدین وسیله از همکاری بخش فناوری اطلاعات سازمان حمل و نقل و پايانهها قدردان<sub>ی</sub> می $نمايند.$ 

## منابع و مآخذ

1- Alesheikh A. A. & Helali H., 2001, Distributing National Geospatial Information Resources Using Web GIS, Proceedings of Digital Earth 2001, Fredericton, NB, Canada

2- Alesheikh, A. A., 2000, Data Management & GIS Application Seminar Notes, Department Of Geodesy And Geomatics Engineering, K.N. Toosi University of Technology

3- Gillavry E. M., 2000, Cartographic aspects of WebGIS-software, Department of Cartography Utrecht University, Submitted thesis for degree of Doctorandus

4- Helali H., 2001, Design and Implementation of a Web GIS for the City of Tehran, Department Of Geodesy And Geomatics Engineering K.N.Toosi University Of Technology, Submitted thesis for degree of Master Of Science

5- Larman C., 1998, Applying UML and Patterns - An introduction to Object-Oriented Analysis and Design, Prentice Hall PTR, pp273-291

6- Leukert K. & Reinhardt W., 2000, GIS-Internet Architecture, International Archives of Photogrammetry and Remote Sensing. Vol. XXXIII, Part B4, Amsterdam 2000.

7- Marshall, J., 2001, Developing Internet-Based GIS Applications, INDUS Corporation, Technical Papers

8- Nayak, S. 2000, GIS Data Dissemination: A New Approach Through WEB Technology

Rolta India Ltd URL: http://gisdevelopment.net/application/internetgis/web.htm.

9- Open GIS Consortium Inc, 2000, OpenGIS® Web Map Server Interface Implementation Specification, Revision 1.0.0, Project Document 00-028

10- Strand E. J., 1998, What's the Right Way to Web Map Data, Synergetics Inc., URL: http://www.geoplace.com/gw/1998/1298/1298nab.asp

URL 1: ArcView IMS, 1999 http://www.esri.com/software/arcview/imspatch.html

URL 2: MapObjects IMS, 2001 http://www.esri.com/software/mapobjects/ims/

URL 3: Arc IMS, 2001 http://www.esri.com/software/ArcIMS/

URL 4: GeoMedia Web Map, 2001 http://www.intergraph.com/gis/gmwm/

- rent Of Geodesy And Geomatics Engineering K.N.Toosi 1<br>
ogy, Submitted thesis for degree of Master Of Science<br>
an C., 1998, Applying UML and Patterns An introduction to O<br>
s and Design, Prentice Hall PTR, pp273-291<br>
ert K URL5:MapGuide,2001http://www3.autodesk.com/adsk/section/0,,308132- 123112,00.html
- URL6:MapXtreme,2001http://dynamo.mapinfo.com/products/Architecture.cfm?Produ  $ctID = 3D1$
- URL 7: Tehran Municipality, 2001 http://www.cityoftehran.com